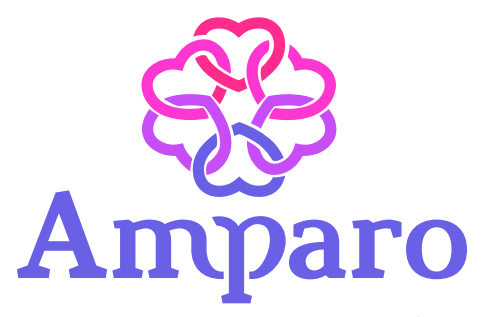

Aprendendo sobre a dependência química em mulheres acolhidas e reclusas: oportunidades de cuidado e atenção.

# **Tutorial de Inscrição**

Este tutorial apresenta o passo a passo para realizar a sua inscrição. É imprescindível que todos os passos sejam realizados por completo.

- 1. Acesse o *link* <http://inscricoes.ufsc.br/activities/7039> e
	- clique no botão "Solicitar Inscrição".

## Amparo - Aprendendo sobre a dependência química em mulheres acolhidas e reclusas: oportunidades de cuidado e atenção.

Amparo 2022

O Curso Amparo: Aprendendo sobre a dependência química em mulheres acolhidas e reclusas: oportunidades de cuidado e atenção., é promovido pela Secretaria Nacional de Políticas para Mulheres, do Ministério da Mulher, da Família e dos Direitos Humanos (SNPM/MMFDH) e desenvolvido pela Secretaria de Educação a Distância da Universidade Federal de Santa Catarina

#### (SEAD-UFSC).

Este curso apresenta e discute como tema central a dependência química em mulheres nos contextos de acolhimento social e encarceramento. O curso aborda temas relacionados ao consumo de substâncias psicoativas e dependência química no Brasil e no mundo, diferencas entre sexo no uso, abuso e dependência de substâncias psicoativas, impacto e vulnerabilidade social e dependência química, e ainda, tratamento e recuperação e o contexto do encarceramento feminino. O objetivo do curso é oferecer aprendizagem de qualidade e gratuita a diversos profissionais atuantes no contexto de Comunidades Terapêuticas e Instituições Carcerárias.

**2**

## Página oficial da atividade: amparo-snpm.ufsc.br

Participante

@ Inscrições de 05/01/2022 a 28/02/2022

**Z' Solicitar Inscrição** 

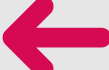

2. Em seguida, realize o cadastro na UFSC clicando em

"Cadastrar-se".

## **Caso já tenha cadastro, entre com seu login e senha, e siga para o item 6.**

**3**

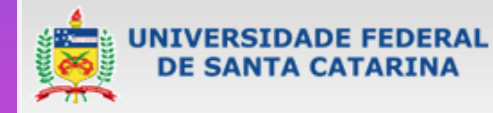

você esta aqui) ▶ UFSC ▶ Autenticação ▶ Inscrições

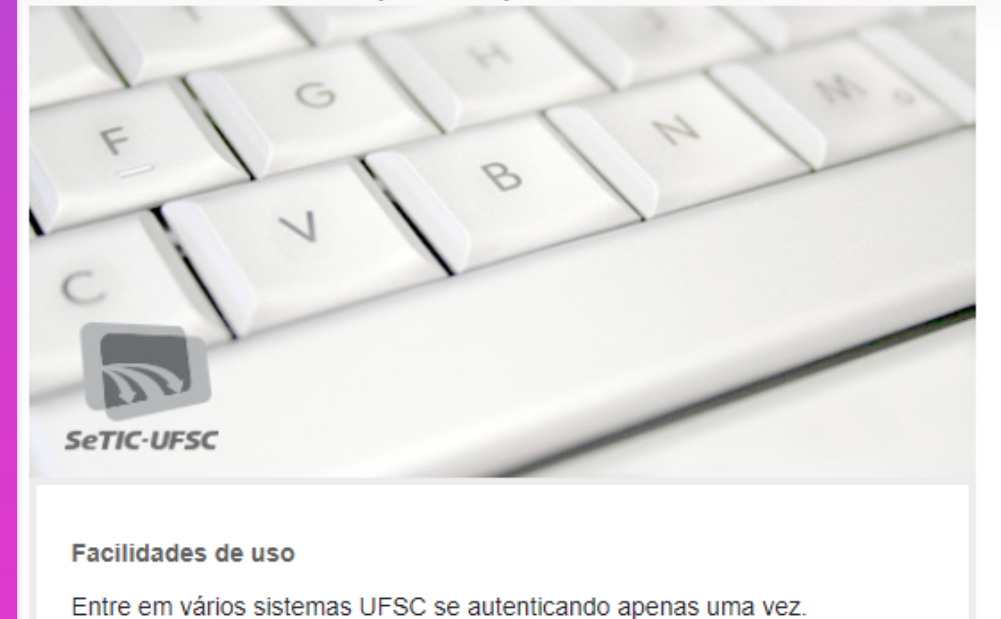

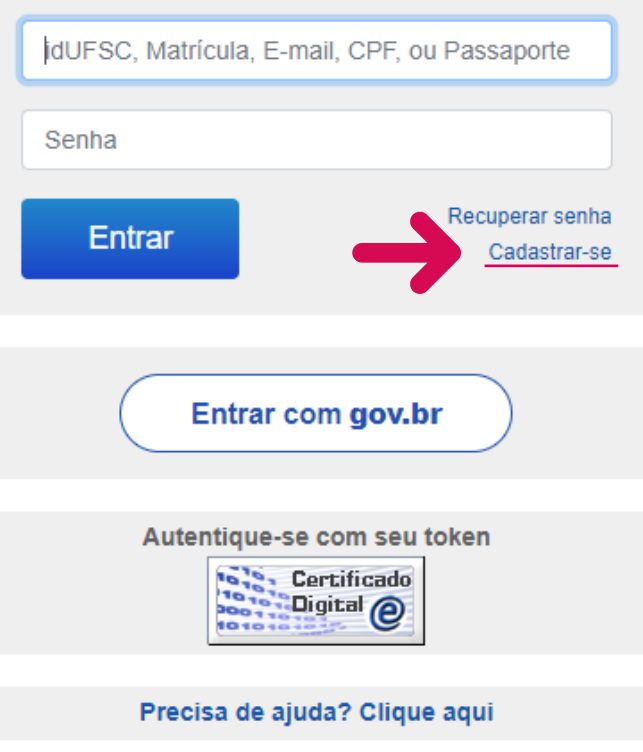

## Sistema de Autenticação Centralizada

Acesso unificado

3. A página será redirecionada para a tela a seguir, então preencha com seus dados cadastrais solicitados. Os campos que apresentam "\*" são de preenchimento obrigatório. Após preencher os dados, clique no botão "Salvar".

## Cadastre-se

#### \* Campos obrigatórios

- · Caso não tenha vínculo com a Universidade este espaço é para você.
- · Após a confirmação você será redirecionado para o sistema escolhido.

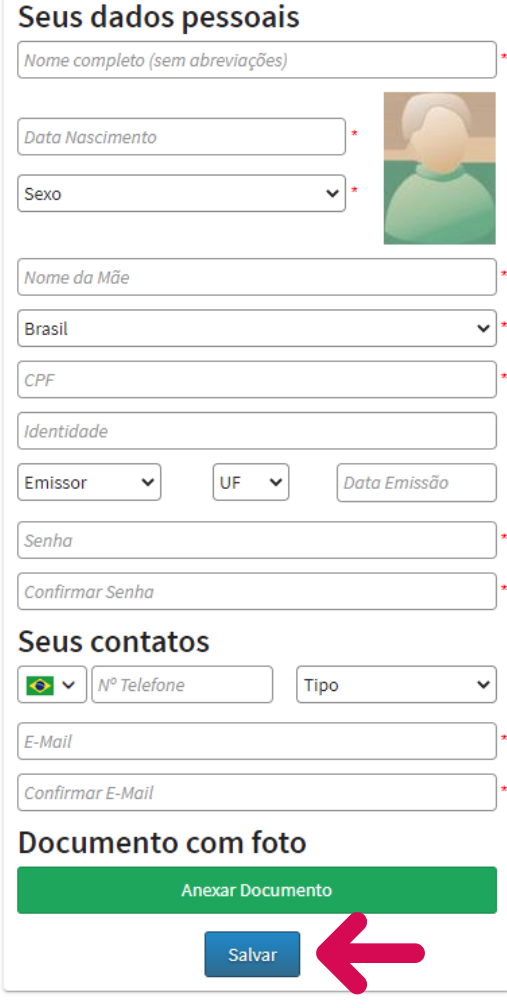

# **Atenção**

*Evite e-mails da Microsoft que incluem os domínios "hotmail.com", "live. com", "outlook.com", e também os "institucionais", pois algumas vezes, diferentemente dos outros serviços, este considera mensagens verdadeiras como Spam e nega a entrega das mensagens, prejudicando, inclusive, uma possível recuperação de senha.*

4. IMPORTANTE: Após realizar o cadastro, você receberá um *link* de confirmação no seu *e-mail*. Fique atento à caixa de SPAM e ao Lixo Eletrônico.

**4**

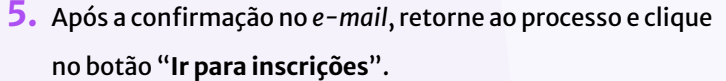

## Olá Melissa

#### Identificamos que você possui algumas pendências em seu cadastro.

Antes que possa acessar o Inscrições, você deve resolvê-las. É muito importante para nós que você as resolva.

Abaixo é apresentado o que você deve fazer. Assim que acabar, poderá ter acesso ao sistema.

Muito obrigado pela sua compreensão

Nenhum e-mail confirmado

Nenhum dos seus e-mails foi confirmado. Favor confirme se esses e-mails são seus ou remova-os da lista

Verifique para cada um dos e-mails com a situação "Não confirmado" se você ainda o utiliza. Caso não o utilize, remova-o da lista através da opção "Excluir esse e-mail"..

Quando estiver tudo certo, selecione a opção "Ir para Inscrições" que irá encaminhá-lo ao Inscrições. Nesse momento, para cada endereço não confirmado, você irá receber um e-mail, com um link de confirmação.

#### Após confirmar seus e-mails, essa tela não aparecerá mais

Você também pode adicionar um novo e-mail, digitando-o no campo "E-Mail:" e clicando em "Adicionar".

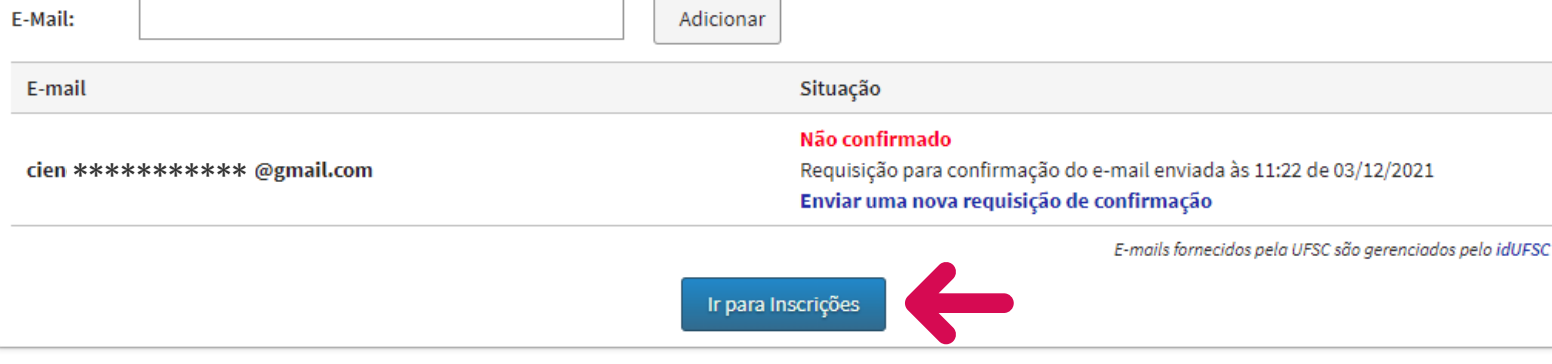

Caso tenha dificuldades nesse procedimento, entre em contato com o Setor de Atendimento da SeTIC através do site http://atendimento.setic.ufsc.br

6. Em seguida, clique no botão "Confirmar", conforme apresentado na tela abaixo.

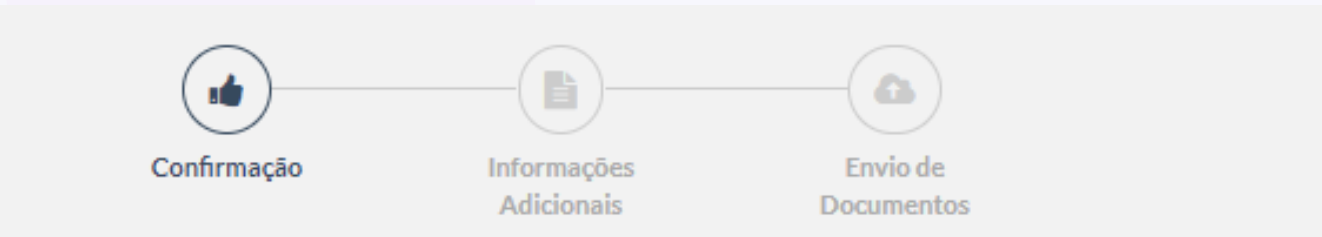

## Amparo - Aprendendo sobre a dependência química em mulheres acolhidas e reclusas: oportunidades de cuidado e atenção.

Amparo 2022

O Curso Amparo: Aprendendo sobre a dependência química em mulheres acolhidas e reclusas: oportunidades de cuidado e atenção., é promovido pela Secretaria Nacional de Políticas para Mulheres, do Ministério da Mulher, da Família e dos Direitos Humanos (SNPM/MMFDH) e desenvolvido pela Secretaria de Educação a ...

뿔 Participante

@ Inscrições de 05/01/2022 a 28/02/2022

## Você confirma sua inscrição nessa atividade?

**6**

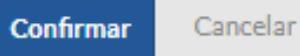

7. Preencha com seus dados os campos: Endereço, UF e Município, Telefone Fixo, Celular, Formação e a Área de atuação. Após preencher os campos, acesse o *link* em "Declaração de Responsabilidade", para conhecer os termos. Em seguida, marque a opção em que você concorda com os termos e clique no botão "Continuar".

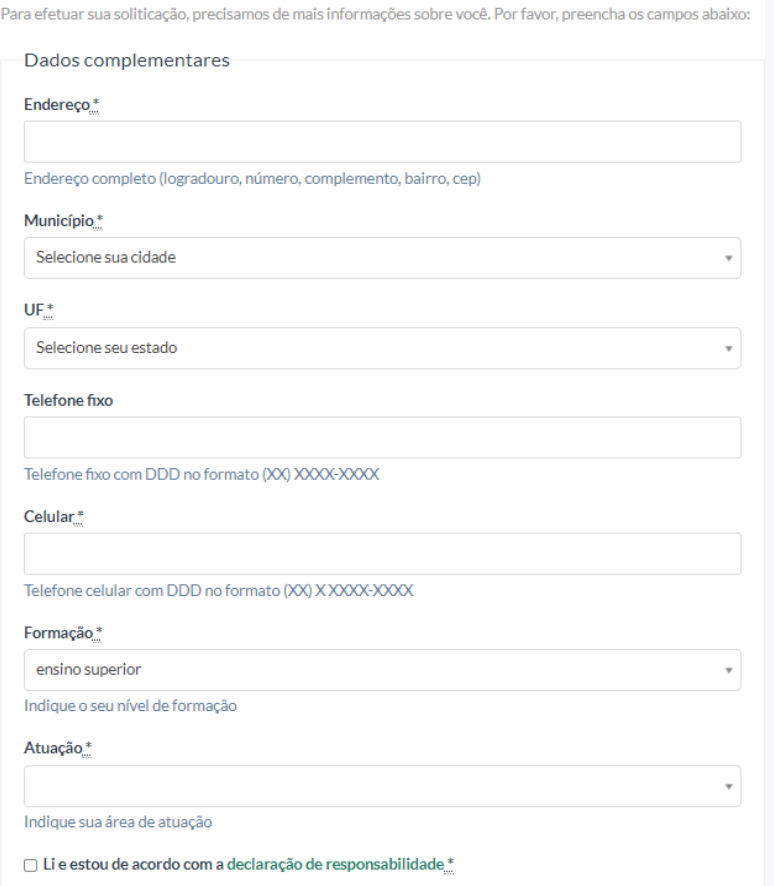

8. Nessa etapa, você precisa anexar um documento com foto comprobatório de sua atuação e, por fim, clicar em "Finalizar".

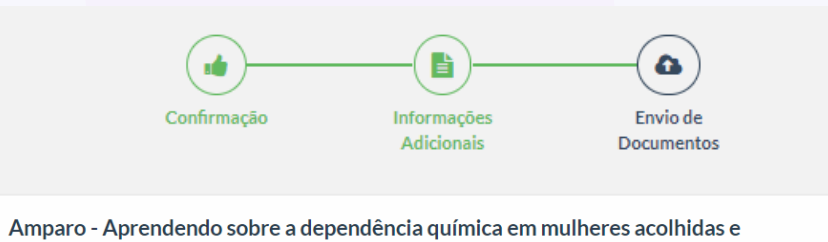

#### reclusas: oportunidades de cuidado e atenção.

Para finalizar sua soliticação, por favor, não deixe de enviar os arquivos requeridos:

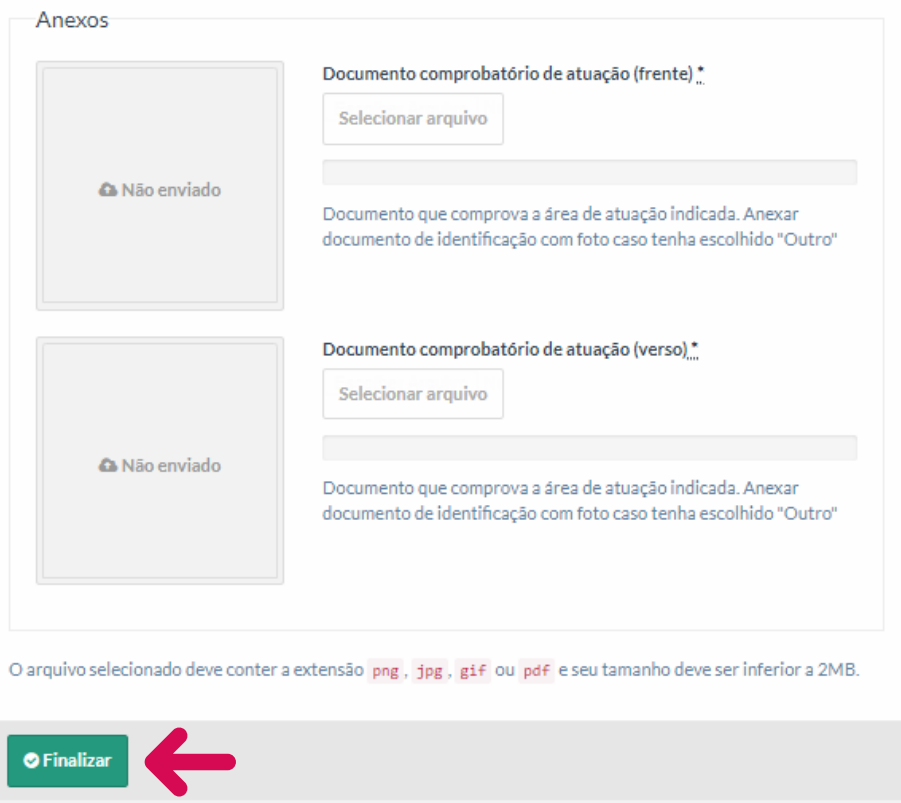

9. Sua solicitação foi confirmada, agora aguarde a homologação. Fique atento(a) ao seu *e-mail*. Você também pode consultar a situação de sua inscrição a qualquer momento, no mesmo endereço (<http://inscricoes.ufsc.br/activities/7039>).

# TraNSPor - Treinamento sobre Novas Substâncias Psicoativas

Para efetuar sua soliticação, precisamos de mais informações sobre você. Por favor, preencha os campos abaixo:

Amparo - Aprendendo sobre a dependência química em mulheres acolhidas e reclusas: oportunidades de cuidado e atenção.

 $05/01/22$ 

MAmparo 2022<br> **LACALLE COMPLEMENT AT ES-**

Endereco<sup>\*</sup>

# **Contato**

*Acesse nosso canal de atendimento:* 

*E-mail: amparosnpm.sead@contato.ufsc.br WhatsApp Business: +55 48 3721-4447*

**Curso Amparo** TUTORIAL DE INSCRIÇÃO

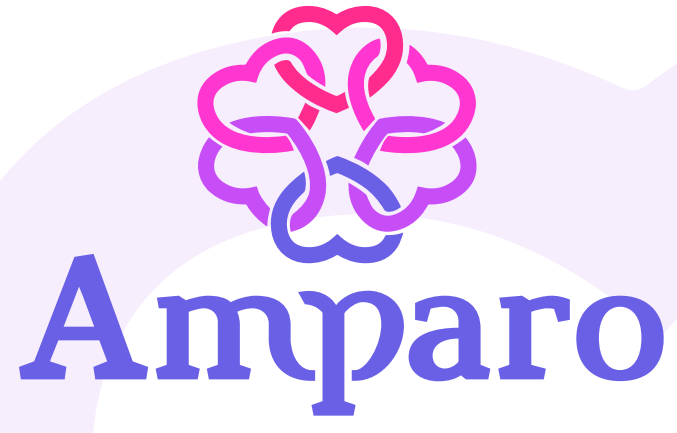

Aprendendo sobre a dependência química em mulheres acolhidas e reclusas: oportunidades de cuidado e atenção.

# **Realização**

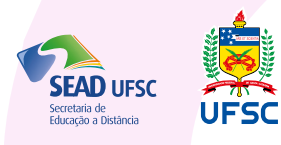

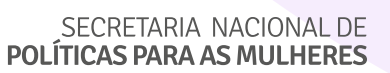

MINISTÉRIO DA<br>MULHER, DA FAMÍLIA E<br>DOS DIREITOS HUMANOS

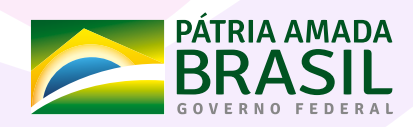